## **Conditional Statements and Advanced Image Manipulation**

In previous examples, we have started to see that we can use  $\pm$  f-statements to help us control how we make our color changes. We can continue with this idea by replacing one color with another color. Whenever the color of a pixel is "close enough" to the original color, we replace it. In a sense, we are looking at the "distance" between colors of pixels. (See "Aside: Distance Function" on the next page.)

We will use this to remove red-eye in a picture as well as to replace backgrounds.

## **Example:** Remove red-eye

```
def removeRedEye(pic, startX, endX, startY, endY, newColor):
 newPic = pic.copy() for y in range(startY, endY):
    for x in range(startX, endX):
     if distance(newPic.getpixel((x,y)),(255,0,0)) < 165:
         newPic.putpixel((x,y),newColor)
  return newPic
```
With a little experimenting to find the correct *x*- and *y*- ranges for the eyes and an appropriate new color to use, the removeRedEye function was called as follows:

```
pic = Image.open("/drive/MyDrive/ColabNotebooks/Picture1.jpg")
eye1 = removeRedEye(pic, 127, 147, 134, 148, (30, 30, 50))
eye2 = removeRedEye(eye1, 180,200, 140,152, (30,30,50))
```
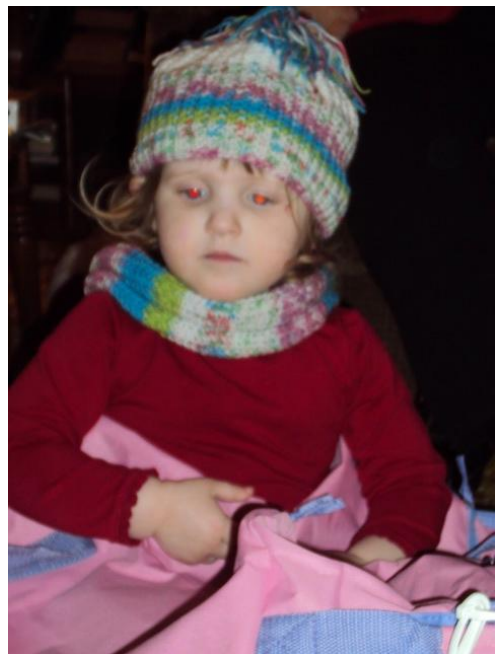

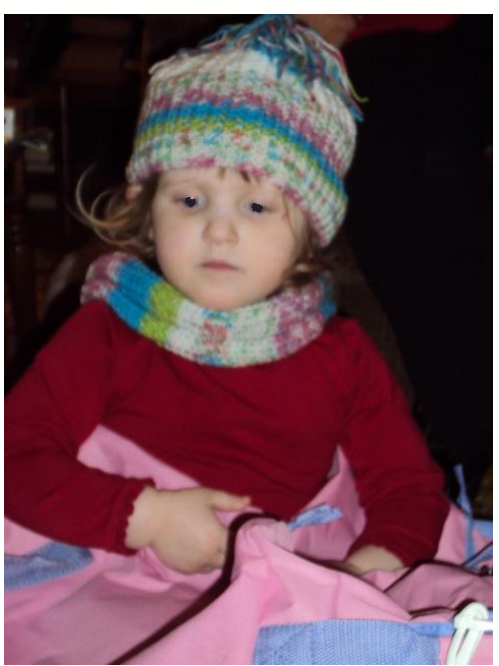

Original Picture **Red-exerution** Red-eve removed

## Aside: Distance Function

 The distance function used to compare colors is similar to that seen in mathematics. Recall that you can find the distance between two points in space by using the following formula:

$$
d = \sqrt{(x_2 - x_1)^2 + (y_2 - y_1)^2 + (z_2 - z_1)^2}
$$

To compute the distance between the colors of two pixels, the following formula is used:

.

,

$$
d = \sqrt{(r_2 - r_1)^2 + (g_2 - g_1)^2 + (b_2 - b_1)^2}
$$

where (*r1*, *g1*, *b1*) and (*r2*, *g2*, *b2*) are the RGB values of the two pixels.

We can also use the distance function to aid in replacing backgrounds. Suppose we have a picture of someone and a picture of where they stood without them. Could we subtract the background of the person and then replace another background? We would have to figure out where the colors of the two pictures are exactly the same (i.e., the backgrounds should have the same colors in the regions where the person is not standing.)

In the following example, we have an image of 2 people on a bench, an image of just a bench, and then the new background, some ivy. We'd like to get the 2 people sitting in the ivy.

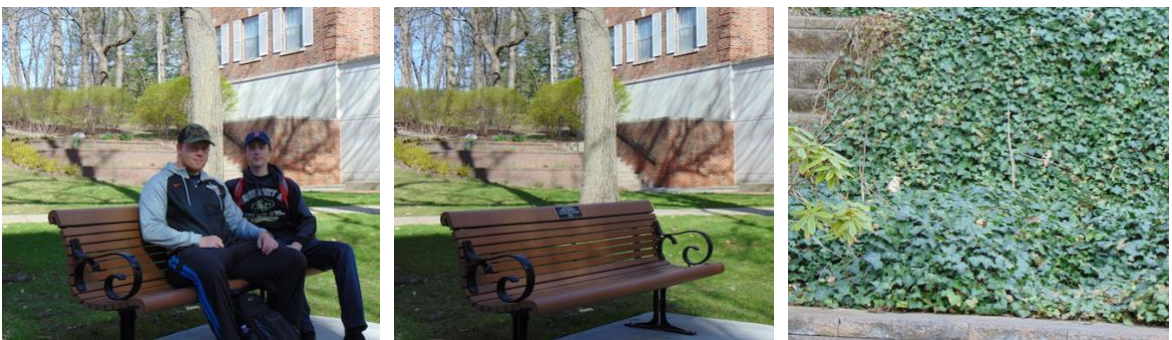

Original BG only New BG

We can use the following function to attempt to do this:

**Example:** Swap backgrounds by subtraction

```
# replace background around subject with new background
def swapBack(bqWithPerson, onlyBG, newBG, threshold):
  newPic = bgWithPerson.copy()
  for y in range(newPic.height):
    for x in range(newPic.width):
     pxcolor = newPic.getpixel((x,y))bqcolor = onlyBG.getpixel((x,y)) if distance(pxcolor, bgcolor) < threshold:
         newPic.putpixel((x,y), newBG.getpixel((x,y)))
   return newPic
```
In this function, the parameter  $bqW$  the person is a picture with people in front of some background, the parameter  $\text{onlyBG}$  is a picture of just that background, and the parameter newBG is some new background, like the Eiffel Tower. When we compare the colors of corresponding pixels in the bqWithPerson and the onlyBG pictures, the difference between these colors should be very small, except where the people are. So, we would check where that distance is small, and then replace the color of those pixels with the color from the pixels in the new background.

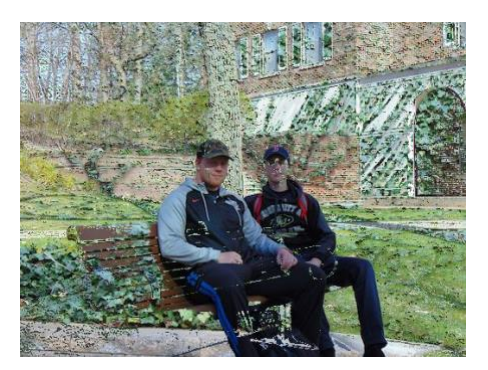

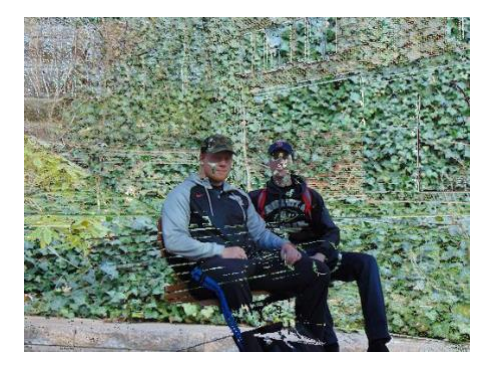

First try, threshold 25 Second try, threshold 40

In these results, we see that the first threshold of 25 seems to be too small to get much of the ivy to show through. When increasing the threshold to 40, we get more of the background to be replaced, but parts of the people are getting replaced as well. There are various issues that cause this, including how the pictures were taken, as well as slight changes in lighting and shadows between the pictures.

Television producers will sometimes use an effect called *chromake*y. This is very common with weather forecasters. The idea is that the person will stand in front of a solid color background (typically green or blue) and then the background will be replaced with some other image, like a map or important building. In the following example, we have two girls in front of a green screen, and then a picture of them on campus. The green background then gets replaced with the campus picture.

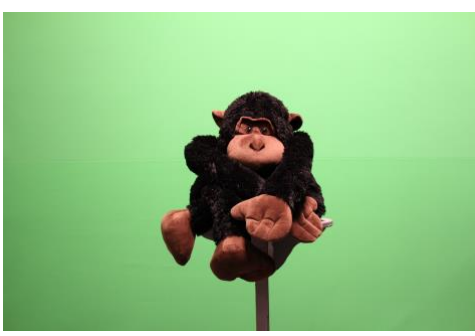

green-screen picture background picture

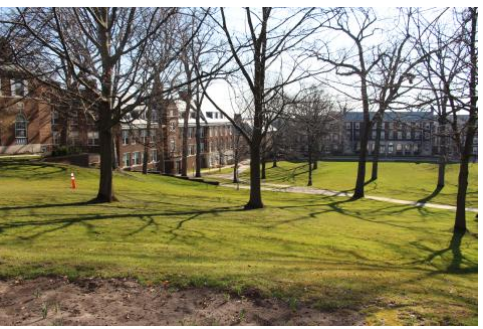

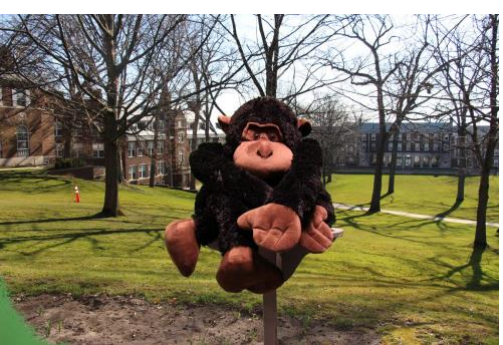

Result of chromakey

The following function was used to produce this new image. Depending on the actual shade of green in the green screen picture, the definition of green (*i.e*., the condition in the if-statement) may need to be altered.

```
# replace the green background with a more interesting
# background
def chromakey(subjectOnGreen, bg):
  newpic = subjectOnGreen.copy()
  for y in range(newpic.height):
    for x in range(newpic.width):
      rvalue, gvalue, bvalue = newpic.getpixel((x, y))
      if rvalue < 200 and bvalue < 190 and gvalue > 150:
        newpic.putpixel((x,y), bg.getpixel((x,y))) return newpic
```
The condition in the if-statement could be further refined to remove the little bit of green in the bottom left corner, if desired.

## **Activity: Color Replacements**